MLD-Snooping Configuration

# Table of Contents

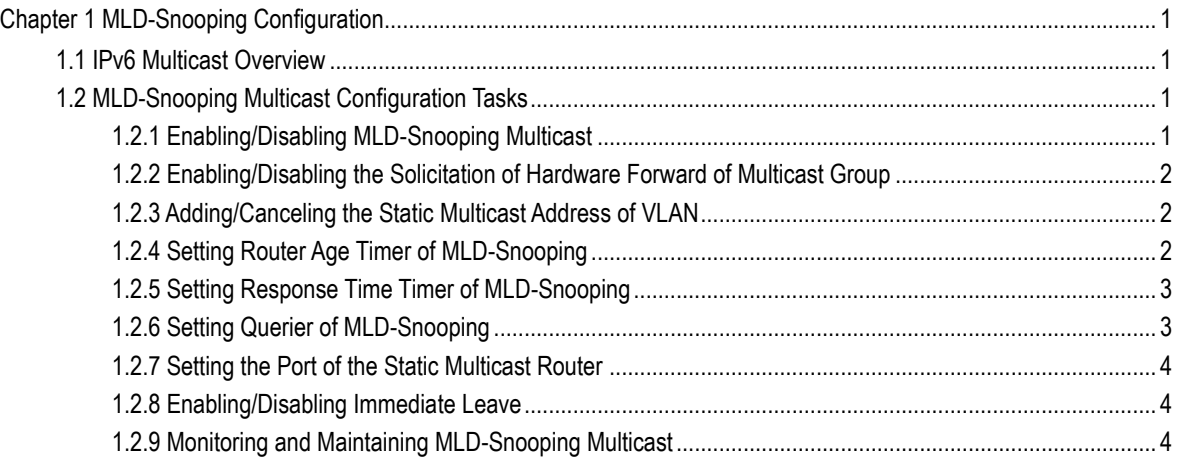

# <span id="page-2-0"></span>**Chapter 1 MLD-Snooping Configuration**

# <span id="page-2-1"></span>1.1 IPv6 Multicast Overview

The task of MLD snooping is to maintain the forwarding relationship of IPv6 group addresses in VLAN and synchronize with the change of the multicast group, enabling the data to be forwarded according to the topology of the multicast group. Its functions include monitoring MLD-snooping packets, maintaining the table between group address and VLAN, keep the MLD-snooping host the same with the MLD-snooping router and solve the flooding problems.

When a L2 device has not got MLD snooping run, the multicast data will be broadcast at the second layer; when the L2 device gets MLD snooping run, the multicast data of the known multicast group will not be broadcast at the second layer but be sent to the designated receiver, and the unknown multicast data will be dropped.

#### **Note:**

Because MLD-snooping solves the above-mentioned problems by monitoring the Query or Report packets of MLD-Snooping, MLD snooping can work normally only when there exists the multicast router, which means the switch must periodically receive the MLD-Snooping query message from the router. Therefore, the router age timer setting of MLD-Snooping must be larger than the group query period of the multicast router connected to it. You can see the multicast router information in each vlan, using the **show ipv6 mdl-snooping** command.

# <span id="page-2-2"></span>1.2 MLD-Snooping Multicast Configuration Tasks

- Enabling/Disabling MLD-Snooping
- Enabling/Disabling the Solicitation of Hardware Forward of Multicast Group
- Adding/Deleting the Static Multicast Address of VLAN
- Setting Router Age Timer of MLD-Snooping
- Setting Response Time Timer of MLD-Snooping
- Setting the Port of the Static Multicast Router
- Setting the Immediate Leave Function
- Monitoring and Maintaining MLD-Snooping

# <span id="page-2-3"></span>1.2.1 Enabling/Disabling MLD-Snooping Multicast

#### Run the following commands in global configuration mode.

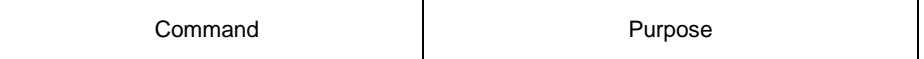

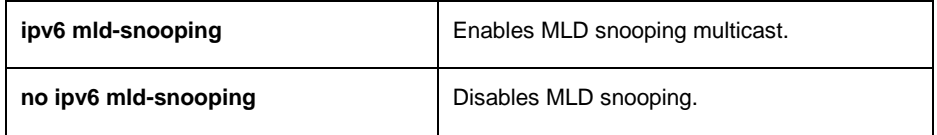

**Note:**

After MLD-Snooping is enabled and the multicast packets fail to be found, the multicast packets whose destination addresses are not registered are dropped.

# <span id="page-3-0"></span>1.2.2 Enabling/Disabling the Solicitation of Hardware Forward of Multicast Group

Run the following commands in global configuration mode.

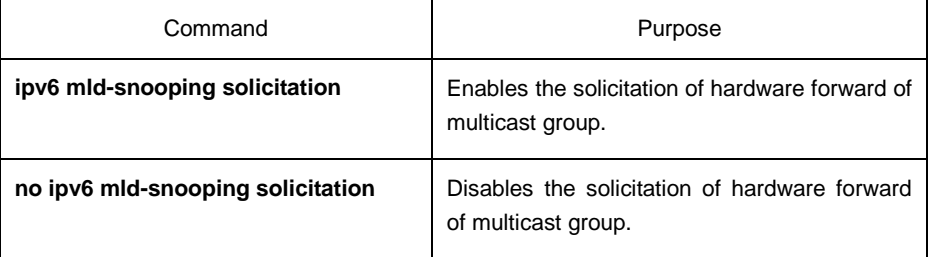

### <span id="page-3-1"></span>1.2.3 Adding/Canceling the Static Multicast Address of VLAN

The static multicast address configuration allows some hosts that do not support the MLD-Snooping protocol to receive the corresponding group packets.

Run the following commands in global configuration mode.

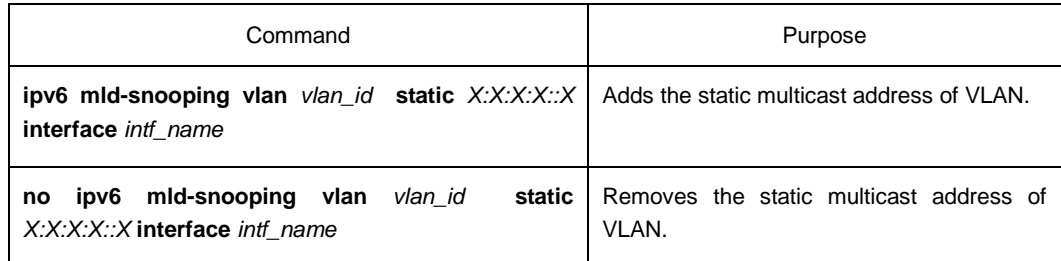

# <span id="page-3-2"></span>1.2.4 Setting Router Age Timer of MLD-Snooping

The Router Age timer is used to monitor the existence of an MLD-Snooping querying party. The MLD-Snooping querying party maintains and manages the multicast address by sending query packets. MLD-Snooping relies on the communication between the MLD-Snooping querying party and the host.

Run the following commands in global configuration mode.

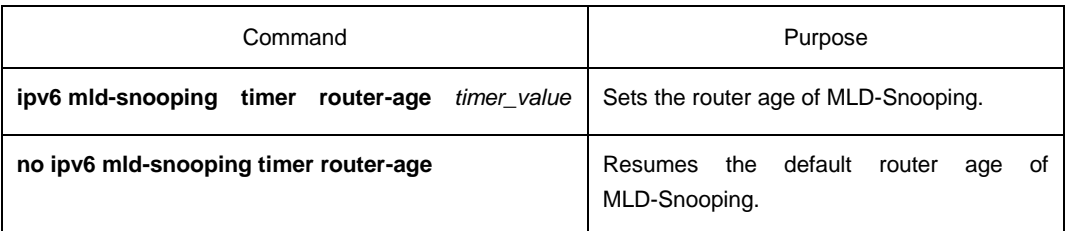

#### **Note:**

The settings of this timer shall refer to the query period settings of MLD-Snooping and be larger than the query period. It is recommended to set the router age timer to be triple of the query period.

The default router age of MLD snooping is 260 seconds.

# <span id="page-4-0"></span>1.2.5 Setting Response Time Timer of MLD-Snooping

Response Time timer is the latest Time for the host to report multicast after the MLD-Snooping interrogator sends the query packet. If the report message has not been received any packet after the timer aging, the switch will delete the multicast address.

Run the following commands in global configuration mode.

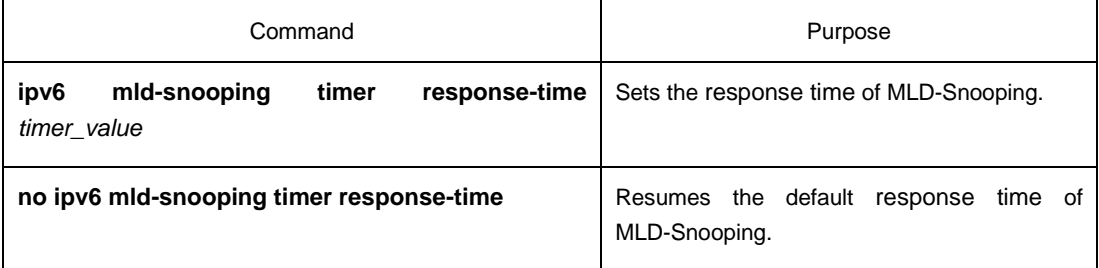

#### **Note:**

The value of the timer cannot be set too small, or the multicast communication may be unstable.

The default response time of MLD snooping is 10 seconds.

### <span id="page-4-1"></span>1.2.6 Setting Querier of MLD-Snooping

If there is no multicast router in enabling VLAN with MLD-snooping, enable Querier of MLD-snooping module (which acts as a virtualized multicast router) to forward IGMP group query packets regularly. (The function can only be enabled or disabled when all VLANs enable MLD-snooping)

When there is no multicast router in the LAN and the multicast flow has no need for routing, run **MLD-snooping querier** command to activate the self-query of the switch.

Run following command in global configuration mode:

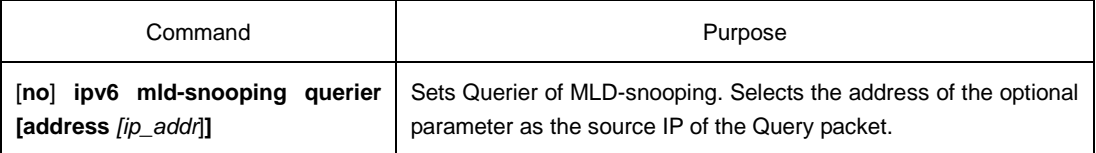

IGMP-snooping querier is disabled by default. The source IP address of the fake Query packet is FE80::3FF:FEFE:FD00:1.

#### **Note:**

Enable Querier, if there is a multicast router in the VLAN, the function becomes invalid automatically; if the multicast router is timeout, the function become valid automatically.

# <span id="page-5-0"></span>1.2.7 Setting the Port of the Static Multicast Router

Once a port is configured as a static multicast router port, all MLD-Snooping report and done messages received are forwarded to that port.

Run the following commands in global configuration mode.

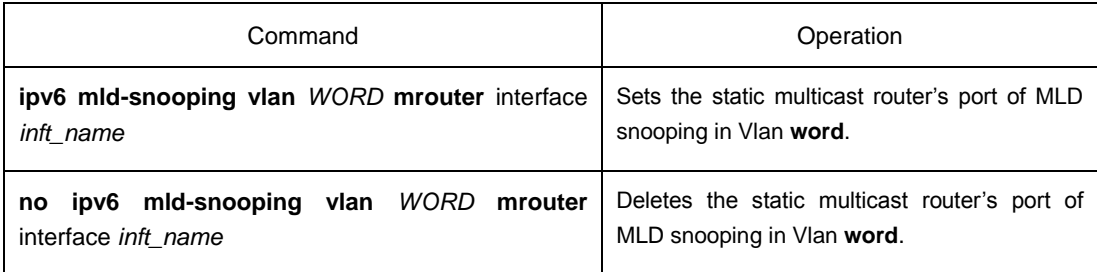

# <span id="page-5-1"></span>1.2.8 Enabling/Disabling Immediate Leave

Run the following commands in global configuration mode.

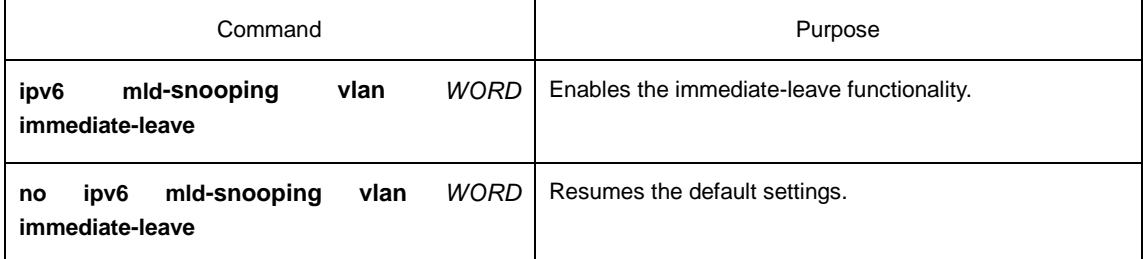

# <span id="page-5-2"></span>1.2.9 Monitoring and Maintaining MLD-Snooping Multicast

#### Run the following commands in EXEC mode:

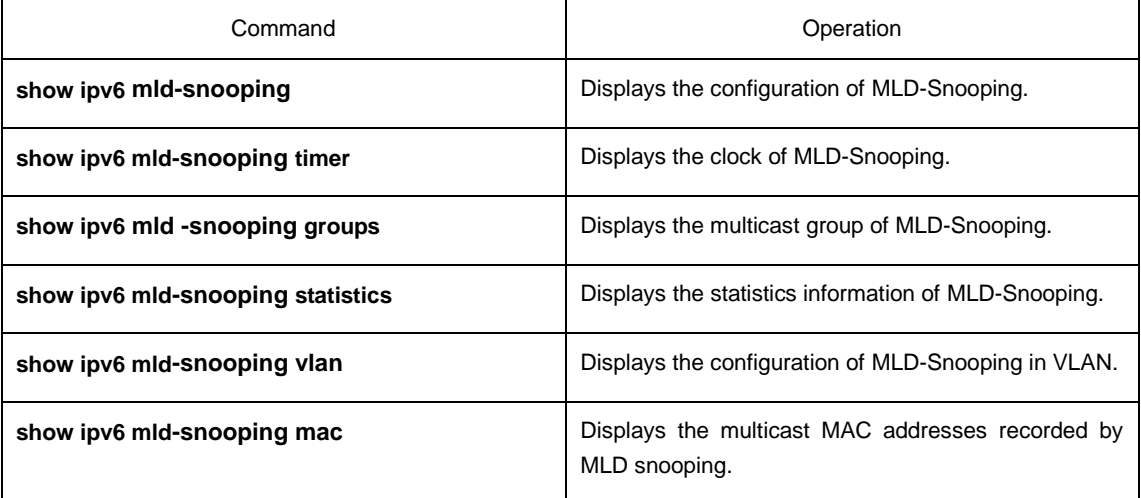

The MLD-Snooping information is displayed below:

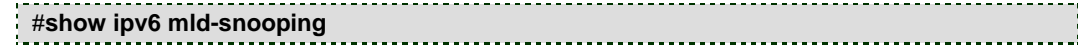

Global MLD snooping configuration: ----------------------------------- Globally enable : Enabled Querier : Enabled Querier address : FE80::3FF:FEFE:FD00:1 Router age : 260 s Response time : 10 s Handle Solicitation : Disabled Vlan 1: ---------- Running Routers: SWITCH(querier); The multicast group of MLD-Snooping is displayed blow: #**show ipv6 mld--snooping groups** Vlan Group Type Port(s) ---- --------------- ---- ------------------------------------- 1 FF02::1:FF32:1B9B MLD G2/23 1 FF02::1:FF00:2 MLD G2/23 1 FF02::1:FF00:12 MLD G2/23 1 FF02::1:FF13:647D MLD G2/23 2 FF02::1:FF00:2 MLD G2/22 2 FF02::1:FF61:9901 MLD G2/22 The timer of MLD-Snooping is displayed blow: **Switch**#**show ipv6 mld-snooping timer** vlan 1 Querier on port 0 : 251 # **Querier on port 0:** 251 meaning the router age timer times out. **vlan 2 multicast address 3333.0000.0005 response time :** This shows the time period from receiving a multicast query packet to the present; if there is no host to respond when the timer times out, the port will be canceled. The MLD-snooping statistics information is displayed below: #**show ipv6 mld-snooping statistics** vlan 1 ----------- v1\_packets:0 quantity of v1 packets v2\_packets:6 quantity of v2 packets v3\_packets:0 quantity of v3 packets general\_query\_packets:5 Quantity of general query packets special\_query\_packets:0 Quantity of special query packets listener\_packets:6 Quantity of Report packets done\_packets:0 Quantity of Leave packets err\_packets:0 Quantity of error packets

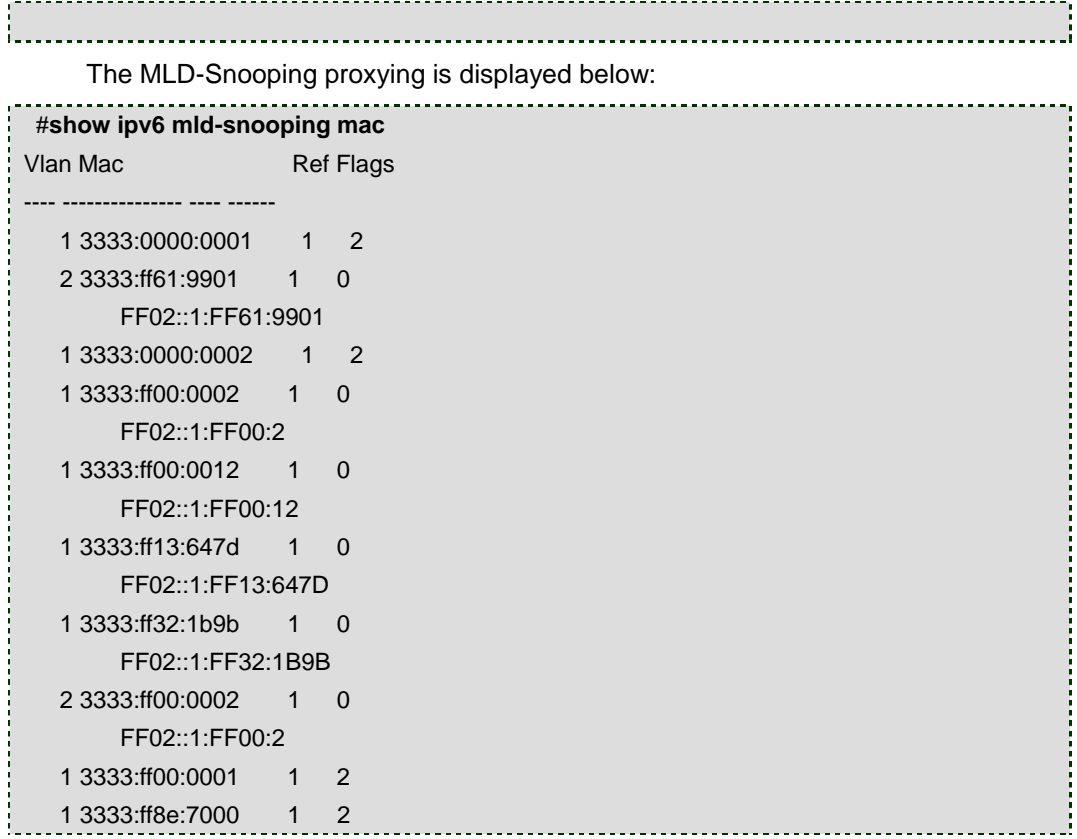